### **RELEASE NOTES AERIUS Calculator 2022.2**

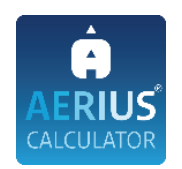

Vanaf 6 juli 2023 zijn AERIUS Calculator en Connect 2022.2 beschikbaar. AERIUS Calculator 2022.2 vervangt AERIUS Calculator 2022.1.

Meer informatie over AERIUS Calculator is te vinden op de website van AERIUS: [www.aerius.nl.](http://www.aerius.nl/) Om de gebruikers op weg te helpen met het gebruik van AERIUS Calculator 2022.2 is het handboek Werken [met AERIUS Calculator 2022.2](https://www.aerius.nl/files/media/publicaties/documenten/handboek_aerius_calculator_2022.pdf) geactualiseerd. Deze is beschikbaar zowel vanuit de applicatie als via de site [www.aerius.nl.](http://www.aerius.nl/)

Deze release notes beschrijven de wijzigingen ten opzichte van Calculator 2022.1. In deze functionele release zijn nieuwe functionaliteiten en verbeteringen doorgevoerd om de gebruiker beter te ondersteunen in het toestemmingsverleningsproces. Let op: Deze wijzigingen hebben alleen betrekking op nieuwe functionaliteiten en leiden niet tot andere rekenresultaten.

#### **Inhoudsopgave**

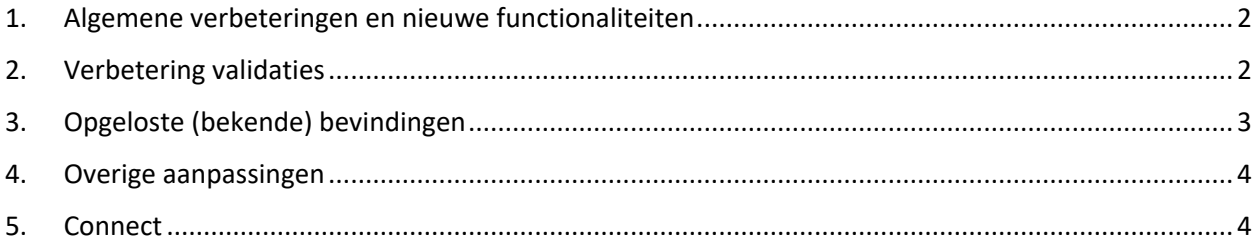

#### <span id="page-1-0"></span>**1. Algemene verbeteringen en nieuwe functionaliteiten**

De volgende algemene verbeteringen en nieuwe functionaliteiten zijn doorgevoerd:

- Het is mogelijk gemaakt om onder de menuknop 'Exporteren' een lopende export te verwijderen. Elke export heeft een naam zodat duidelijk is welke regel bij welke export hoort. In het notificatiecentrum verschijnt een bericht dat de export is geannuleerd. Hierdoor kunnen exports die niet meer nodig of relevant zijn worden afgebroken waardoor deze niet in de wachtrij blijven staan.
- Bij het exporteren van een rekentaak type 'Projectberekening' direct vanuit menuknop 'Rekentaken', word je nu automatisch doorgeleidt naar de optie 'Rapportage' waar je een pdf kunt exporteren.
- In de pdf zijn bij de weergave van de detailgegevens voor wegverkeer enkele tekstuele verbeteringen doorgevoerd. Boven de tabelkolom met het aantal voertuigbewegingen werd bij eigen specificatie de tekst 'Emissie p/voertuig' en bij voorgeschreven factoren de tekst 'Voertuigbewegingen' getoond. Dit is voor beide gevallen aangepast naar 'Aantal voertuigbewegingen', zoals dat ook in de applicatie wordt weergegeven.
- Bij de menuknop 'Exporteren' onder optie 'Rapportage' is in de toelichtende tekst duidelijk gemaakt dat het om een pdf-rapportage gaat.
- De naam van de kaartlaag 'Stikstofgevoelige habitattypen' is aangepast naar 'Stikstofgevoeligheid relevante habitattypen'. Dit is een betere omschrijving van de informatie van deze kaartlaag, namelijk de mate van gevoeligheid en dat het alleen relevante habitattypen betreft.
- Bij het invoeren van een weghoogte buiten het rekenbereik van -6m en + 12 m verschijnt er een waarschuwing in de applicatie. De gebruiker kan deze waarschuwing negeren en een weghoogte buiten dit rekenbereik opslaan. Bij het berekenen wordt echter automatisch het dichtstbijzijnde getal binnen het rekenbereik gekozen (-6 m of +12 m). Om duidelijk te maken dat er is gerekend met een ander getal dan is ingevoerd, wordt nu het getal waarmee is gerekend tussen haakjes getoond naast het ingevoerde getal, zowel in de applicatie als in de pdf.

Naast bovengenoemde aanpassingen zijn ook algemene verbeteringen doorgevoerd aan de layout.

## <span id="page-1-1"></span>**2. Verbetering validaties**

De volgende verbeteringen zijn doorgevoerd ten aanzien van validaties:

- Bij het aanmaken van een lijnbron was het mogelijk de WKT-string aan te passen naar een ongeldige geometrie en deze vervolgens op te slaan. Bij het berekenen of exporteren van de bron kreeg de gebruiker een melding dat er vanwege onjuiste geometrie geen rekentaak of export kan worden opgestart. De validatie wordt nu toegepast bij het veld waar de WKT-string is opgenomen: de gebruiker krijgt bij het invoeren van een ongeldige geometrie gelijk de melding 'Deze geometrie is niet geldig'.
- Bij het importeren van een GML met een negatieve warmte-inhoud verschijnt er een foutmelding bij het importeren. Voorheen verscheen de melding pas bij het rekenen.
- Bij het importeren of aanmaken van een vlakbron groter dan 5.000 ha of een lijnbron groter dan 100 km, kreeg je een foutmelding bij het berekenen of exporteren. In Connect kunnen deze grote bronnen wel worden doorgerekend en geëxporteerd. Om uitwisseling tussen Calculator en Connect te ondersteunen, is het in Calculator mogelijk gemaakt om naast het importeren van grote bronnen (vlakbron groter dan 5.000 ha en lijnbron groter dan 100 km) en het aanmaken, deze ook als invoerbestand (gml) te exporteren.
- Onder menuknop *Rekenpunten*:
	- $\circ$  Bij het zelf aanmaken van een eigen rekenpunt kon je naast een geldige WKT string extra tekens invoeren waardoor de WKT string ongeldig is. Je kon deze vervolgens opslaan zonder dat je een melding kreeg over de geldigheid van de WKT string. Dit is aangepast. Voortaan verschijnt de melding 'Deze geometrie is niet geldig' en kun je het rekenpunt niet opslaan zonder een geldige WKT string.
	- o Bij het bewerken van de WKT-string van een eigen rekenpunt naar een ongeldige geometrie, kreeg je de melding 'De locatie van dit rekenpunt is niet uniek'. Deze is aangepast: bij het invoeren van ongeldige geometrie krijg je de melding 'Deze geometrie is niet geldig'.
	- $\circ$  Bij het zelf aanmaken van een eigen rekenpunt waarbij een WKT string voor een lijn of polygoon wordt ingevoerd, verschijnt de melding 'Deze bron moet van een ander geometrie type zijn'. Indien je vervolgens op bewaren klikte, verscheen dezelfde melding nog eens onder de andere melding. Dit is nu aangepast, er verschijnt geen dubbele melding over het geometrie type. Je krijgt eerst de melding 'Deze geometrie is niet geldig' en als je op bewaar klikt, dan krijg je de melding 'Deze bron moet van een ander geometrietype zijn'.
- Bij het invoeren van de weghoogte moet dit een geheel getal zijn. Bij het invoeren van een decimaal getal voor weghoogte verschijnt nu de foutmelding 'Weghoogte moet een geheel getal zijn'.

# <span id="page-2-0"></span>**3. Opgeloste (bekende) bevindingen**

De volgende (bekende) bevindingen zijn opgelost:

- Bij het importeren van emissiebronnen naar een bestaande situatie met een andere rekenjaar via voorkeur 'geavanceerd importeren', kwam het soms voor dat de emissies die werden getoond in de applicatie niet worden herberekend op basis van het jaar van de bestaande situatie. Bij het berekenen en exporteren (van een pdf/ gml) van de situatie worden wel altijd de juiste emissies gebruikt en weergegeven. Dit is opgelost: bij het importeren van emissiebronnen naar een bestaande situatie worden de emissies herberekend en weergegeven op basis van het jaar van de bestaande situatie.
- Bij het inzoomen op de kaart waar eigen rekenpunten worden getoond kon het voorkomen dat sommige eigen rekenpunten niet werden getoond op hoge zoomlevels. Dit kwam voor bij eigen rekenpunten met bepaalde karakters in de naam (bijvoorbeeld < of &). Dit is opgelost.
- Bij het aanmaken van een sub-bron voor stalemissies met eigen specificatie waarbij deze nog niet is opgeslagen, werd de emissie niet herberekend tijdens het invoeren of aanpassen van de emissiefactor of het aantal dieren. Bij het opslaan van de sub-bron wordt de emissie wel juist weergegeven. Dit is aangepast: bij het aanmaken of aanpassen van de emissiefactor of aantal dieren wordt de emissie al herberekend voordat de bron wordt opgeslagen.
- Bij het 'scrollen' in het kaartlagenpaneel werkte de scrollbar niet. En soms kwam het voor dat bij het gebruiken van de scrollbar in het rechterpaneel van het menu 'Resultaten', de hele kaartlaag verschoof. De werking van de scrollbar is verbeterd: zowel bij het kaartlagenpaneel als bij de weergave van de resultaten werkt de scrollbar zoals verwacht.
- Bij het aanmaken van sub-bronnen zonder tussendoor het invoerpaneel te sluiten, werden foutmeldingen getoond. Dit is opgelost. Het is nu mogelijk om meerdere sub-bronnen achter elkaar aan te maken zonder het invoerpaneel te sluiten of de bron op te slaan.
- Bij het importeren van een rekentaak, kon opnieuw een identieke rekentaak worden aangemaakt zonder dat de gebruiker hierop werd geattendeerd. Dit is opgelost; bij het aanmaken van een rekentaak die identiek is aan een bestaande rekentaak krijgt de gebruiker een melding.
- Kaartlaag Verkeersnetwerk:
- o Bij de weergave voor 'Verkeersintensiteit' wordt nu default het totaal aantal voertuigbewegingen op de kaart getoond. In de drop-down kun je, net als voorheen, kiezen welke type verkeer je op de kaart wil weergeven.
- o Bij de weergave voor 'Congestie' wordt default 'Licht verkeer' op de kaart getoond. Dit is verduidelijkt door dit op de balk onder 'Congestie' op te nemen, waar voorheen een lege witte balk werd weergegeven.
- Als je een nieuwe bron aanmaakte en vervolgens zonder op te slaan naar een andere menuknop navigeerde, bleef het label van de niet-opgeslagen bron op de kaart staan als je opnieuw naar menuknop 'Invoer' navigeerde. Dit is nu opgelost; bij het wegnavigeren zonder opslaan wordt het label op de kaart ook verwijderd.
- Bij bronnen met een geforceerde uitstoot waarbij geen sprake is van gebouwinvloed werd aangegeven dat er met een default emissietemperatuur van 11,85 °C werd gerekend door dit getal (11,85) tussen haakjes te tonen in de applicatie en in de pdf. Dit is aangepast; de default emissietemperatuur van 11,85 °C wordt alleen bij bronnen met geforceerde uitstoot waarbij sprake is van gebouwinvloed tussen haakjes getoond, om aan te geven dat met dit default getal is gerekend.

## <span id="page-3-0"></span>**4. Overige aanpassingen**

Verder zijn de volgende aanpassingen doorgevoerd:

- AERIUS Calculator maakt gebruik van de services van PDOK voor weergave van datasets, bijvoorbeeld voor de Natura 2000-gebieden. Na een cloud migratie bij PDOK zijn er nieuwe url's beschikbaar. Deze url's zijn geüpdatet zodat de zoekfunctie goed blijft werken.
- Bij het navigeren met de pointer over de kaart, worden de coördinaten rechtsonder aan de kaart getoond. Deze coördinaten worden nu linksonder aan de kaart getoond boven de schaalbalk.

#### <span id="page-3-1"></span>**5. Connect**

De paginatitel van AERIUS Connect is aangepast van 'Swagger UI' naar AERIUS Connect Service.